## **App FAQ**

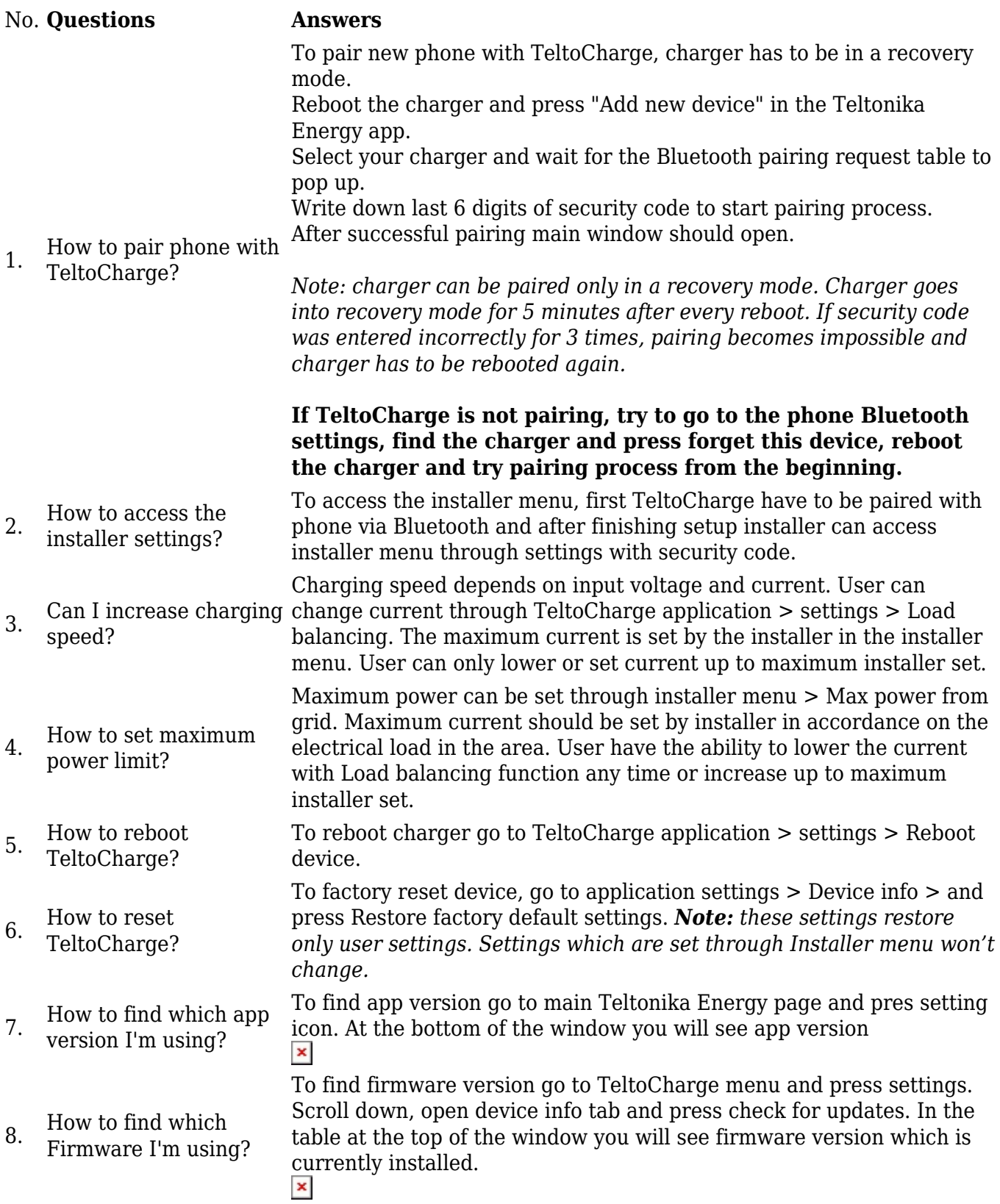

Why is my 22kW

9. charger not charging with 32 ampers current?

1. It could be about **selected options** in your mobile application. **Load balancing** option in your menu have to be set to maximum - 32 ampers. **Max power from grid** option in the installer's menu have to be set to 32 ampers. **Three phase charging** option have to be turned on.

2. **Your EV does not accept that much power.** For example, **"Chevrolet Spark"** can accept only 3.3 kW power from any charging station, so it will not charge faster with more powerful charging station.